.<br>Ministerio de<br>Educación

憑

# ACTIVIDAD PRÁCTICA ransformar Diagrama eléctrico a LADDER eléctrico a LADDER eléctrico a LADDER eléctrico a LA **Transformar Diagrama eléctrico a LADDER**

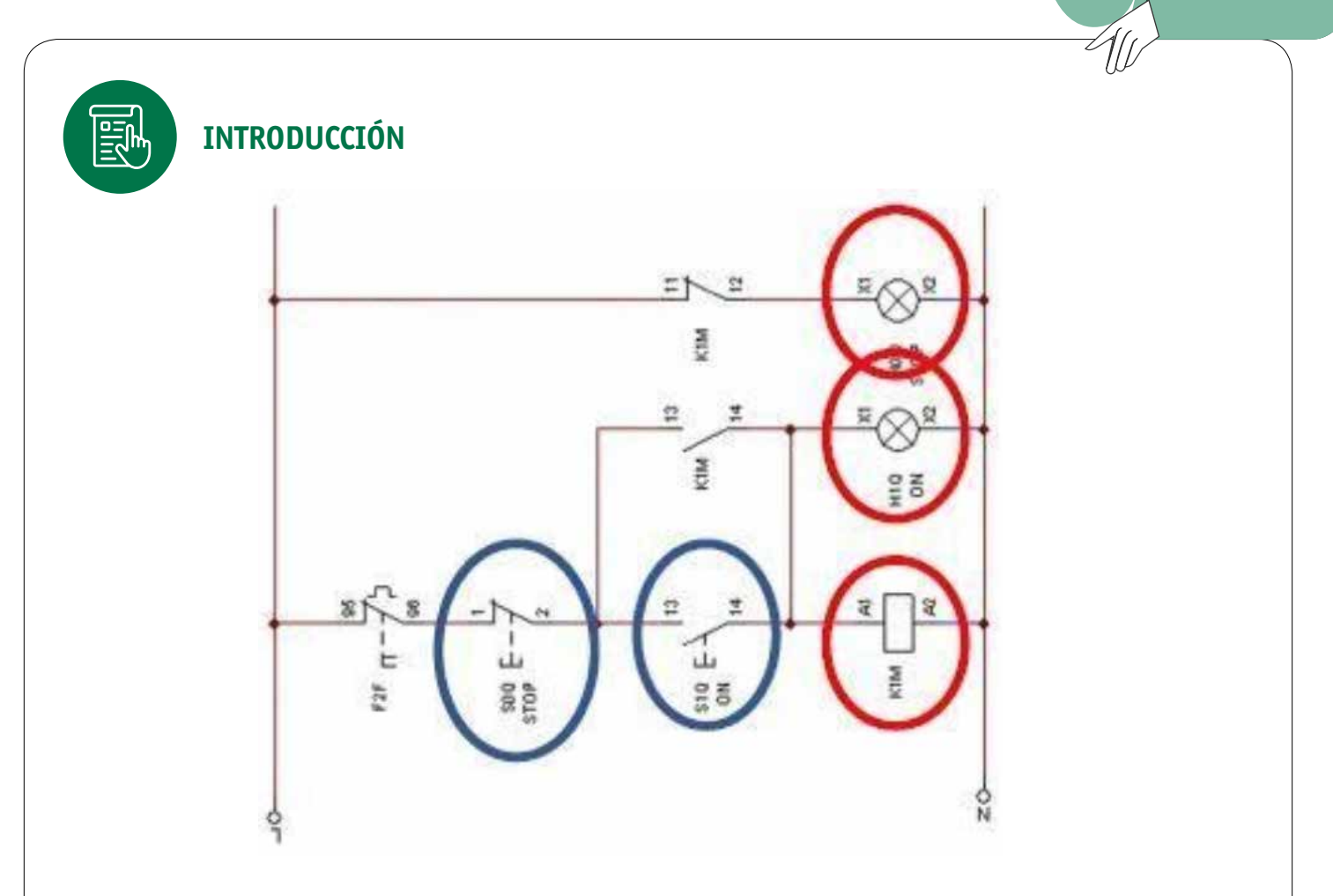

El presente documento es una guía para realizar la actividad número uno siendo complementaria a la presentación "Transformar diagrama eléctrico a LADDER.ppt" la experiencia brinda a los alumnos las bases para migrar sistemas de control manual con contactores a sistemas automáticos o semiautomáticos con PLC, transformando la lógica cableada en un programa LADDER.

La actividad también tiene la finalidad de articular los conocimientos adquiridos en la Instalación de equipos electrónicos de potencia.

# Transformar Diagrama eléctrico a LADDER

### **Glosario**

**Pulsador N.A:** dispositivo de mando de forma comúnmente circular o rectangular que internamente cuneta con dos contactos eléctricos los cuales cierran el circuito al ser pulsado. La nomenclatura N.A hace referencia al estado de reposo o no activación que es normalmente abierta.

**Pulsador N.C:** dispositivo de mando de forma comúnmente circular o rectangular que cuenta con dos contactos eléctricos los cuales abren el circuito eléctrico al ser pulsado. La nomenclatura N.C hace referencia al estado de reposo o no activación del dispositivo la cual es normalmente cerrada.

**Selector:** interruptor rotativo que puede tener 2 o más posiciones dependiendo de las características del fabricante.

**SSR:** sigla en inglés para relé de estado sólido (Solid State Relay).

**PLC:** controlador lógico programable encargado de la automatización de procesos industriales.

**Relé programable:** controlador industrial autónomo similar al PLC pero de menor capacidad de entradas y salidas y memoria limitada, empleado en maquinarias y procesos simples.

**VDF:** variador de frecuencia.

**LADDER:** lenguaje de programación establecido por la norma IEC 61131-3

### **Consideraciones que se deben tener en cuenta para comenzar la actividad:**

### **Presentación**

El docente debe haber realizado la presentación "Transformar diagrama eléctrico a LADDER.ppt" y marco teórico antes de realizar la actividad práctica.

### **Información técnica**

Norma Eléctrica NChElec 04/2003. Hoja de dato característica de PLC.

#### **Materiales**

Para la ejecución de la actividad se requiere de un laboratorio equipado con computadores y el software Codesys v3.5 SP13 o superior, el cual es gratuito y se puede descargar directamente desde la web del fabricante.

### **Herramientas**

El docente debe verificar que se encuentren todas las herramientas disponibles para realizar la actividad de acuerdo al listado de materiales y herramientas críticas.

# Transformar Diagrama eléctrico a LADDER

### **Evaluación**

La evaluación de la actividad será mediante una escala de valoración adjunta al material una vez que el alumno haya terminado la actividad dentro del tiempo determinado para la evaluación.

## **Actividad práctica**

La actividad práctica consiste en tomar un diagrama unilineal de cableado y transformarlo en un programa LADDER. Para ello el docente debe explicar la simbología.

**Docente:** debe realizar la explicación del marco teórico, realizar la demostración mediante la presentación "Transformar diagrama eléctrico a LADDER.ppt" cómo transformar un diagrama unilineal a un programa en Ladder.

Para la ejecución de la actividad se recomienda utilizar el software codesys que permite simular PLC.

**Alumno:** una vez que el alumno haya revisado el material y las herramientas necesarias para realizar la actividad, debe realizar la transformación de un diagrama unilineal a un programa LADDER mediante el método explicado en clases.

Logrando que el programa en LADDER pueda realizar las mismas acciones que el diagrama eléctrico.

### **Contexto del ejercicio**

Usted es el encargado de realizar la programación de una máquina cortadora de planchas metálicas, actualmente la máquina se encuentra operando de manera manual mediante contactores, pero se desea realizar una automatización con un PLC, usted es el encargado de realizar el levantamiento mediante los diagramas eléctricos y realizar el programa de la máquina en base a esto.

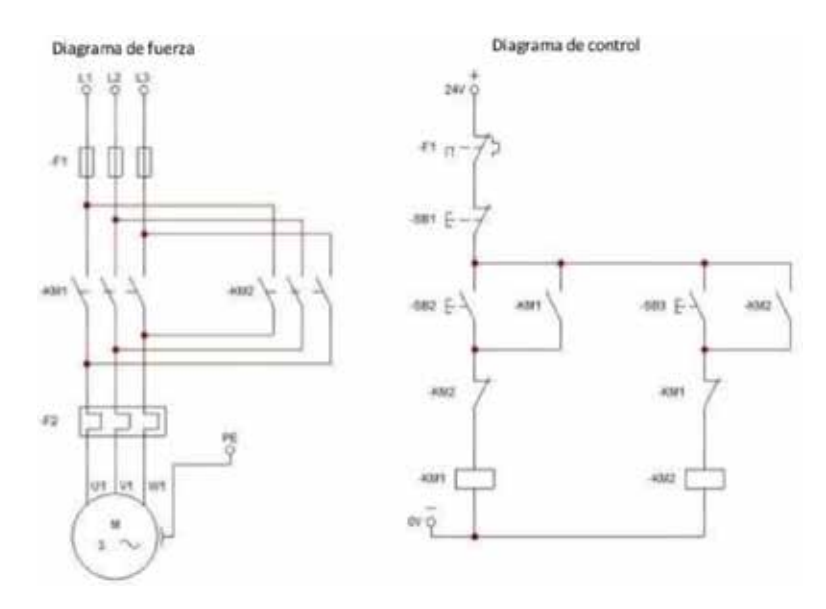

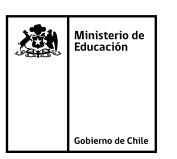

# Transformar Diagrama eléctrico a LADDER

# **Evaluación**

El método para evaluar la actividad es mediante una escala de valoración dispuesta como material anexo.

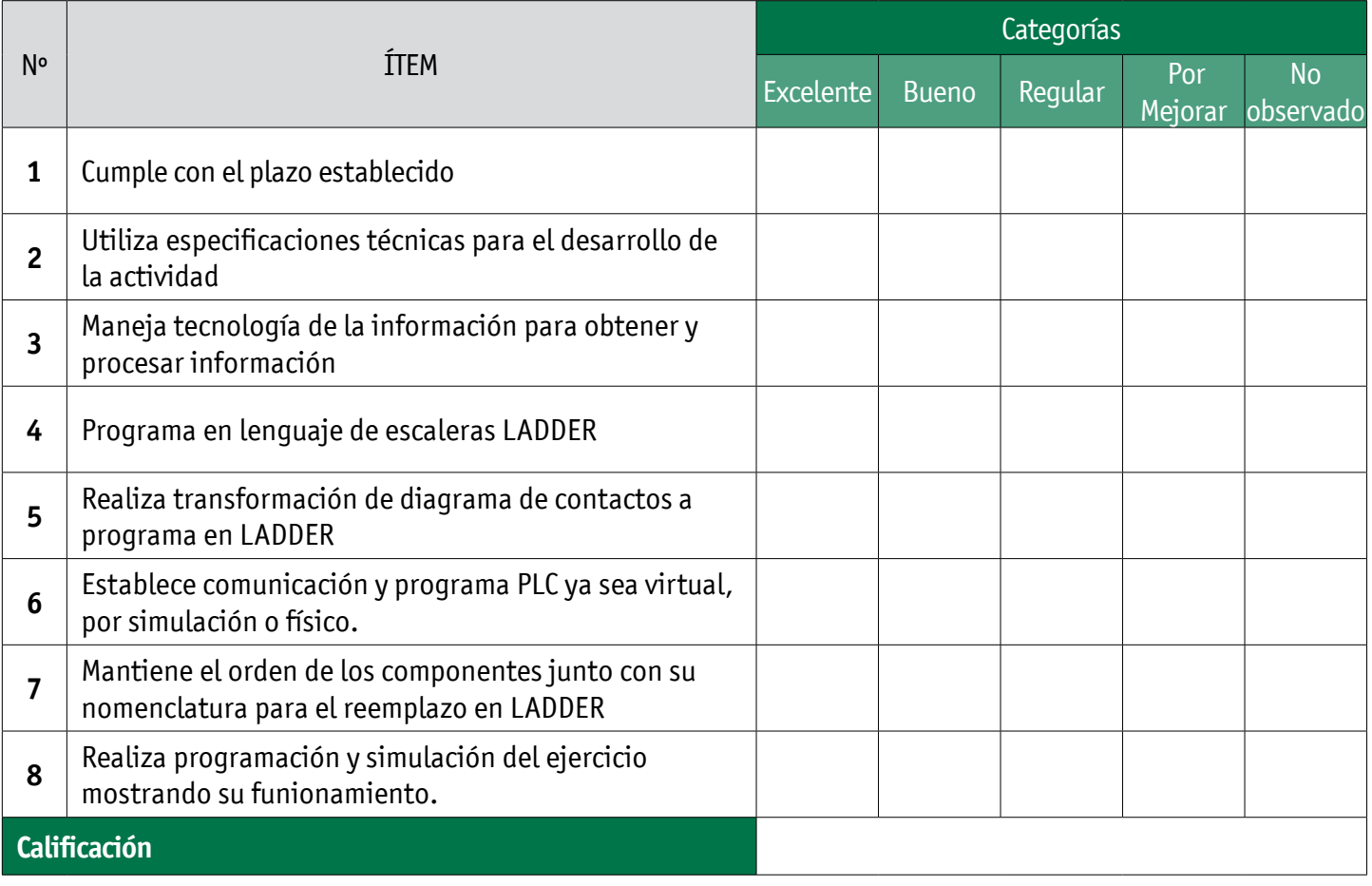

### **Cierre de la actividad**

Una vez terminada la actividad el docente debe realizar la evaluación de la actividad mediante la escala rúbrica. Como retroalimentación el docente realizará la explicación del código y su funcionamiento. Como ticket de salida se debe realizar un video con el funcionamiento del programa.

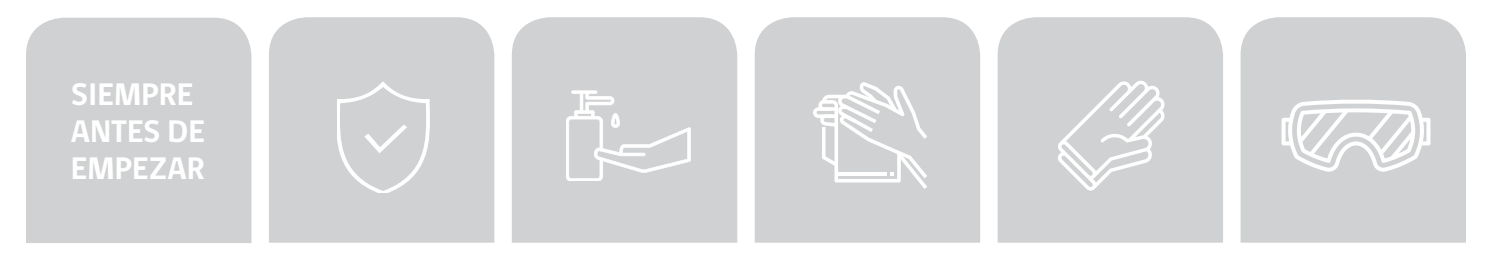